## Impostazioni host DMZ su RV110W

## **Obiettivo**

Una zona demilitarizzata (DMZ) è una parte di una rete che si trova dietro un firewall ma che è ancora aperta al pubblico. Una DMZ è utile per i server Web e di posta elettronica. Grazie alla protezione del firewall, un amministratore può limitare l'accesso ad alcuni servizi e porte nella DMZ sia dalla LAN che dalla WAN. A causa della separazione della DMZ dalla LAN normale, un compromesso nella sicurezza della DMZ non significa che vi sia un problema di sicurezza della LAN. La DMZ deve avere un indirizzo IP compreso nell'intervallo degli indirizzi IP della LAN, ma non deve avere un indirizzo IP identico all'interfaccia LAN della RV110W.

Questo articolo spiega come configurare le impostazioni dell'host DMZ sull'RV110W.

## Dispositivi interessati

• RV110W

## Fasi della procedura

Passaggio 1. Usare l'utility di configurazione Web per scegliere Rete > LAN > Host DMZ.

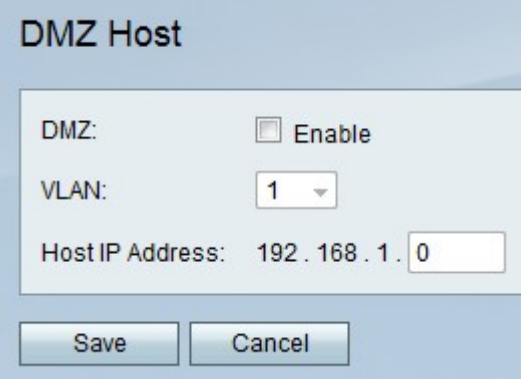

Passaggio 2. A destra di DMZ, selezionare la casella di controllo Abilita per attivare la DMZ sulla rete.

Passaggio 3. Dal menu a discesa VLAN, scegliere l'ID della VLAN su cui è abilitata la DMZ.

Nota: Per modificare gli ID VLAN, scegliere Rete > LAN > Appartenenza alla VLAN dal menu a sinistra.

Passaggio 4. Nel campo Indirizzo IP host, immettere l'indirizzo IP dell'host DMZ.

Passaggio 5. Fare clic su **Salva** per salvare le modifiche o su **Annulla** per annullarle.